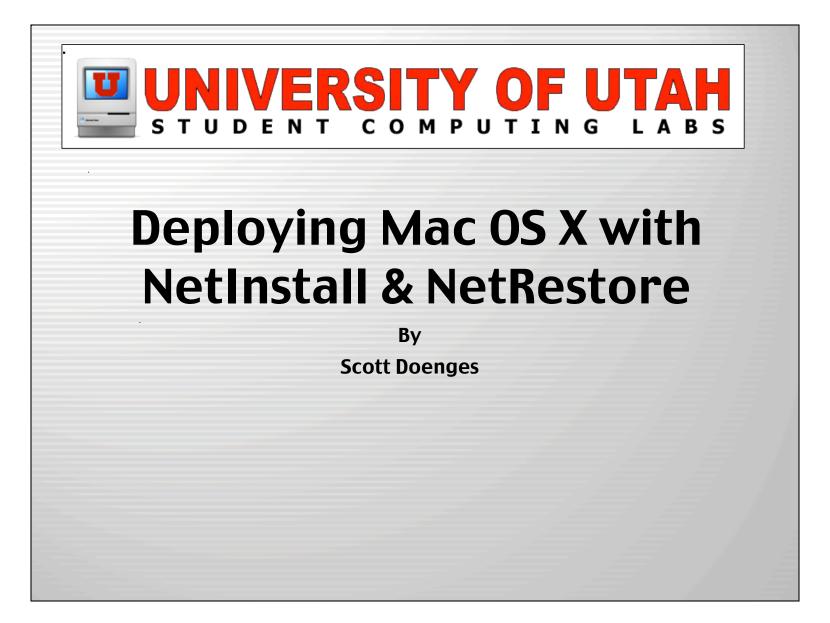

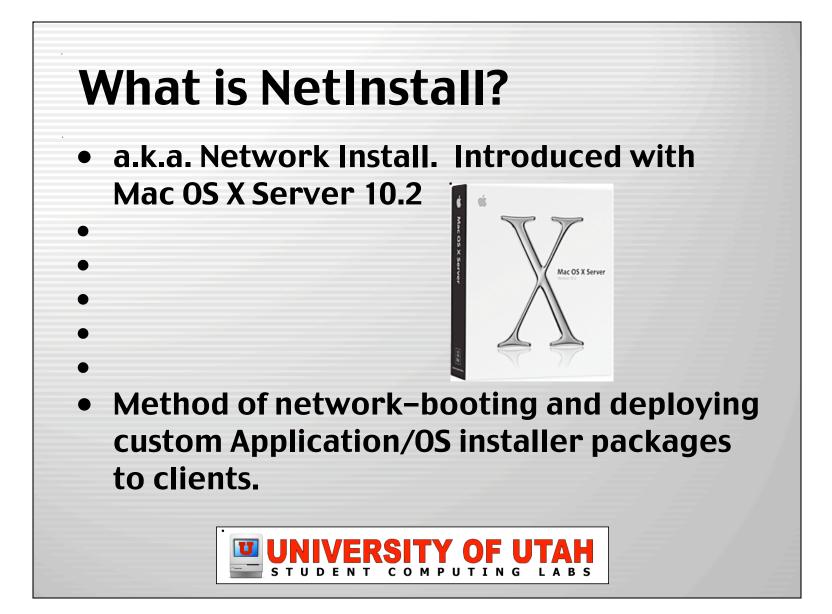

## Why use NetInstall?

- Automate Application or OS installs.
  - Gets all machines to a standard configuration.
- Includes tools to customize packages.
  - Create your own package installers for individual apps or OS updates using PackageMaker.
- Can help drastically cut down installation time for a large number of Macs.
  - Helps lower total cost of ownership.

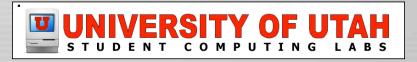

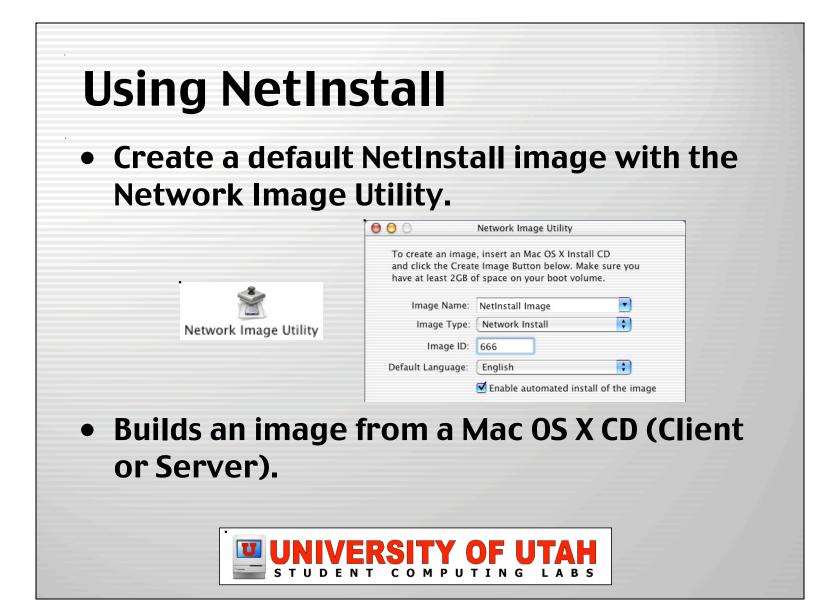

## **Using NetInstall**

- Unlock & mount the new image, then add your packages.
  - Use an existing package (i.e. MacOSX10.2.4.pkg)
  - Create a custom package w/PackageMaker

| <br>Untitled Package                         |    |
|----------------------------------------------|----|
| <br>Description Files Resources Info Version |    |
| <br>ngress Archive                           | e) |
|                                              |    |
| UNIVERSITY OF UTAH<br>STUDENT COMPUTING LABS |    |

| ing NetInstall       |                                        |  |
|----------------------|----------------------------------------|--|
| ocate & org          | ganize all resources for your          |  |
| ackage, and          | d choose desired options:              |  |
| 000                  | Untitled Package                       |  |
| Des                  | scription Files Resources Info Version |  |
| Default Location     | / Choose                               |  |
| Restart Action       | Required Restart                       |  |
| Authorization Action | No Authorization Required              |  |
| Flags                | Allows Back Rev.                       |  |
|                      | Install Fat                            |  |
|                      | Relocatable                            |  |
|                      | Root Volume Only                       |  |
|                      | Update Installed Languages Only        |  |
|                      | Overwrite Permissions                  |  |

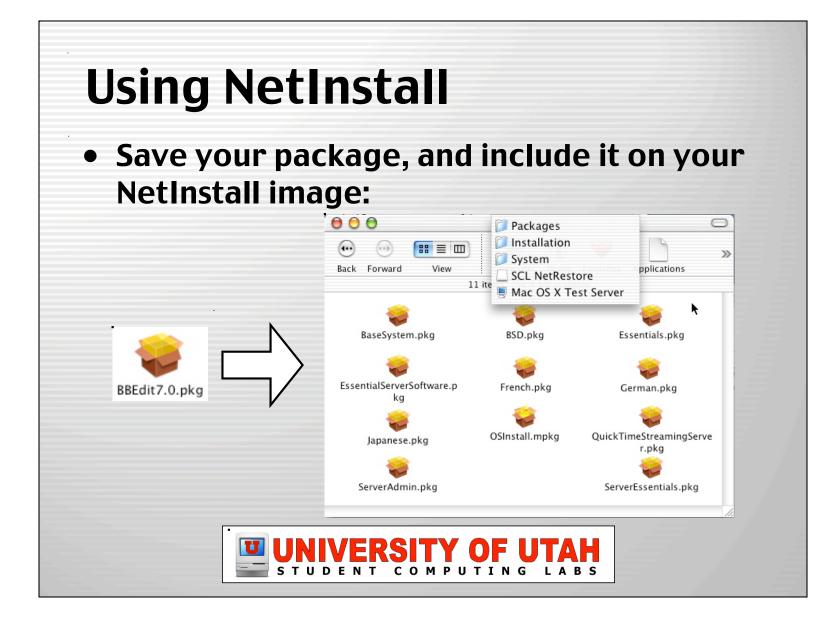

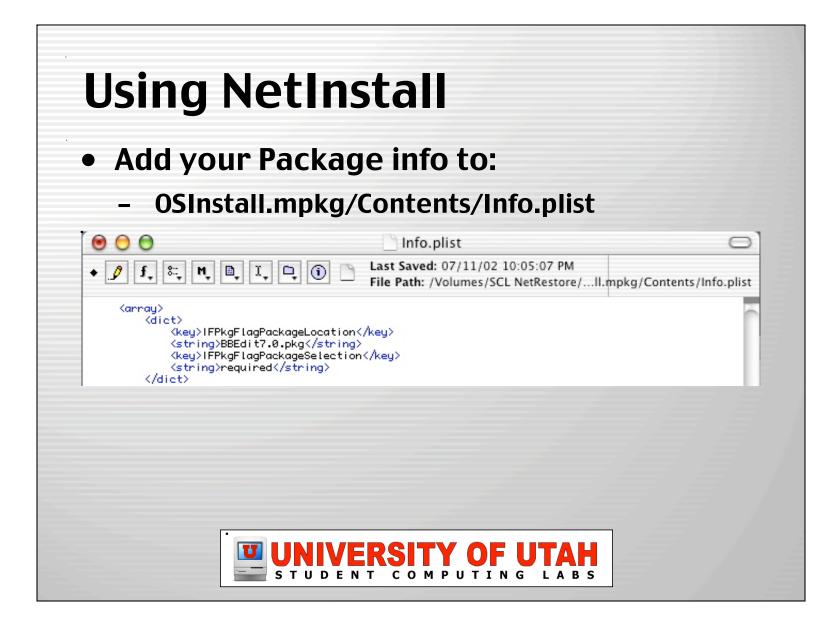

|         | int and lock y<br>your NetInst |                                  |                        |
|---------|--------------------------------|----------------------------------|------------------------|
| Setting | •                              | an mage i                        | II Selvel              |
| 00 (    | Subnets Logging                |                                  | nc.utah.edu            |
| Enabled | Default Type                   | NetBoot/NetInstall<br>NetInstall | Name<br>SCL NetRestore |
|         | 4                              |                                  |                        |

### **Test Your Image**

- On a client, select your NetInstall image in the Startup Disk prefpane.
- Make sure your custom package gets installed.

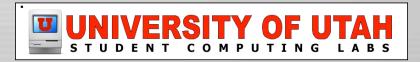

### What's NetInstall Missing?

- Works well to get clients to a standard initial state, but NetInstall can't be scheduled to regularly update clients.
- Packages are a pain to create.
- Lacks 100% full automation.
- Perhaps more useful for installing updates in a staff environment than maintaining large labs.

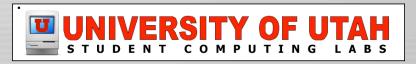

## What is NetRestore?

• GUI for command-line ASR's restore function, by Mike Bombich, creator of Carbon Copy Cloner.

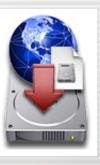

NetRestore

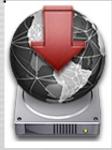

**NetRestore Helper** 

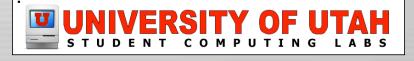

### **Advantages of NetRestore**

- Restores ASR images via local, AFP, or HTTP.
- GUI gives complete control over all command-line ASR functions.
- NetRestore Helper modifies NetInstall images to fully automate network-boot ASR restores.
- Deploys a complete client image, with all apps, modifications and OS updates, in about 10 minutes per machine.

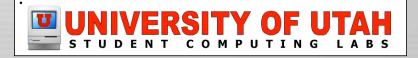

### **Advantages of NetRestore**

- Supports post-action scripts.
- When finished restoring, sets the target disk as the startup disk then restarts.
- Easily configured with plists.
- Works with segmented ASR images, so no problem with 2 GB limit.

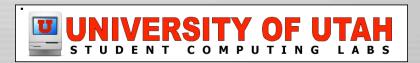

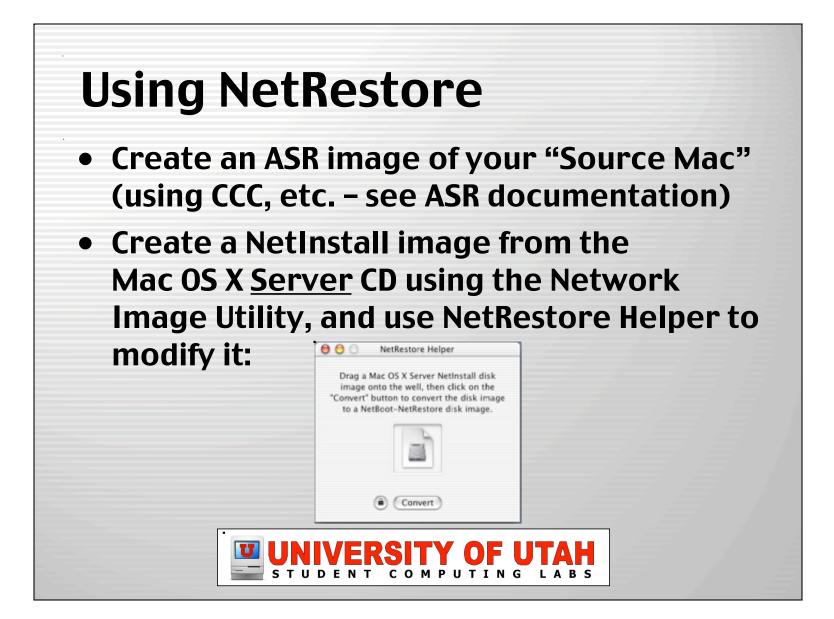

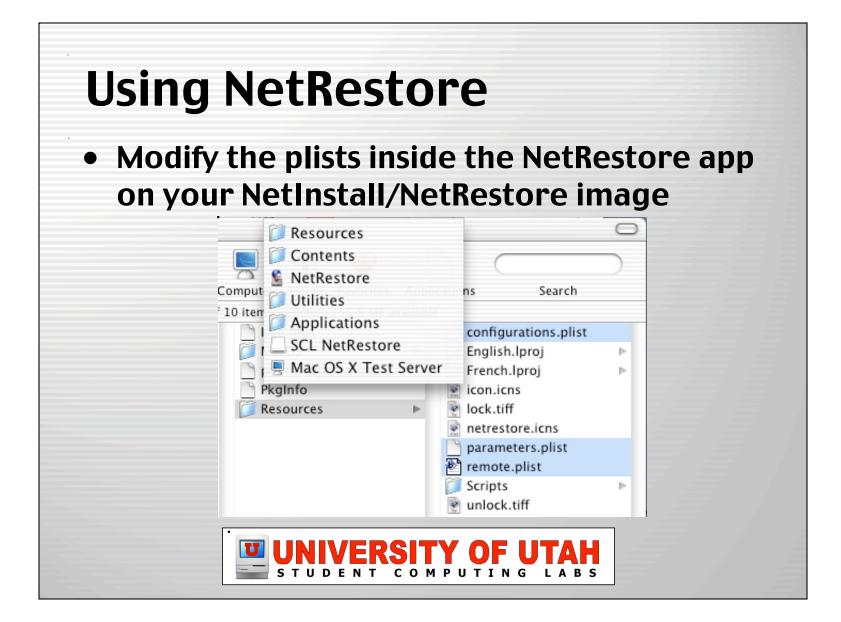

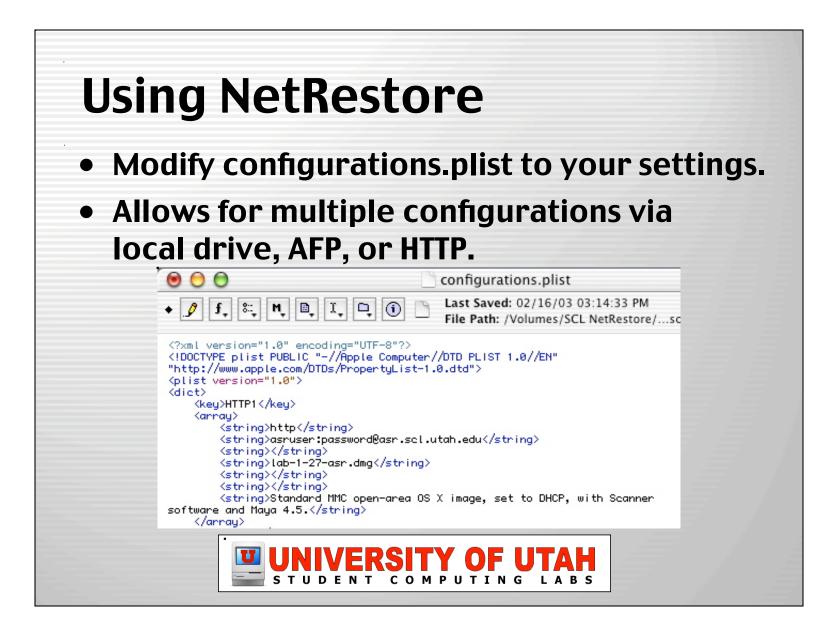

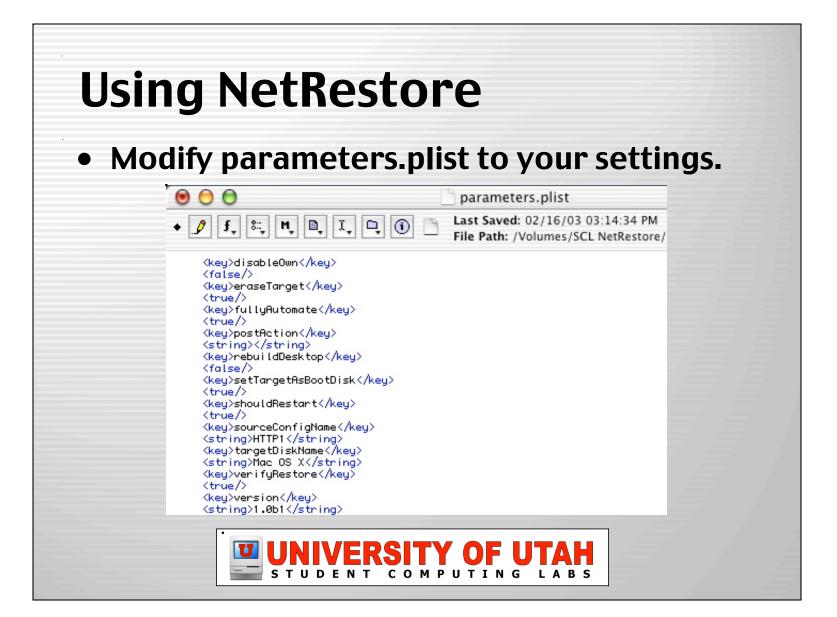

## **Using NetRestore**

- Modify remote.plist, if desired.
- Lets you keep configurations.plist and parameters.plist on a remote volume, so you don't need to keep editing your NetInstall image.

|                                                                                          | Premote.plist                                                                                                    |
|------------------------------------------------------------------------------------------|----------------------------------------------------------------------------------------------------|
| <ul> <li>✓ J f. ∷, M. D. I. D. ()</li> </ul>                                             | Last Saved: 02/16/03 03:14:34 PM<br>File Path: /Volumes/SCL NetRestore/nts/Reso                                                     |
| <pre><pre><pre><pre><pre><pre><pre><pre></pre></pre></pre></pre></pre></pre></pre></pre> | ter//DTD PLIST 1.0//EN" "http://www.apple.com/DTI<br>d@asr.scl.utah.edu/configurations.plist<br>d@asr.scl.utah.edu/parameters.plist |
|                                                                                          | SITY OF UTAH                                                                                                    |

# **Using NetRestore**

- Copy your ASR image and plists to the locations you specified in the plists.
- Unmount and lock your NetInstall/ NetRestore image.
- Enable your modified NetInstall/NetRestore image in Server Settings.

|         |           | r/Netboot. | : macosx-test-server.ml | mc.utah.edu    |
|---------|-----------|------------|-------------------------|----------------|
|         | Subnets   | Logging    | NetBoot Filter          | mage           |
| Enabled | Default 🔻 | Туре       | NetBoot/NetInstall      | Name           |
|         |           | NFS        | NetInstall              | SCL NetRestore |

#### **Test Your Image**

- On a client, select your NetInstall/ NetRestore image in the Startup Disk prefpane.
- If set to fully automate and no errors occur, NetRestore will begin restoring.
- If not set to fully automate, NetRestore will open and prompt you to select Source, Target, and settings.

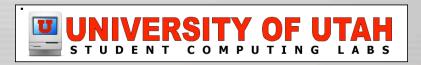

#### **NetRestore in Action**

| Target: Mac OS X                                                                                                    | •                                                                                            |
|----------------------------------------------------------------------------------------------------|----------------------------------------------------------------------------------------------|
| Options:                                                                                                    | Description:                                                                                 |
| <ul> <li>Erase Target Disk</li> <li>Verify restored disk</li> <li>Restart when finished</li> <li>Set target as boot disk</li> </ul> | Standard MMC open-area<br>OS X image, set to DHCP,<br>with Scanner software and<br>Maya 4.5. |
| (a) (Re                                                                                                    | store                                                                                        |

| NetRe | store in Action                                                               |
|-------|-------------------------------------------------------------------------------|
|       | S ASR image (compressed &<br>nted) took 13 minutes to restore and<br>ia HTTP. |
|       | Restoring System                                                              |
|       | Restoring                                                                     |
|       | Will restart when finished                                                    |
|       |                                                                               |
|       | UNIVERSITY OF UTAH<br>STUDENT COMPUTING LABS                                  |

### After Restoring...

- Our ASR image is set to try to run Radmind after restoring.
- Within 15 more minutes, a machine is brought fully up to date with software added since the ASR image was created.

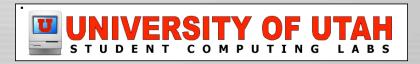

### What's NetRestore Missing?

- Nothing, really.
- But it would be cool if it could:
  - Set static IP on target disk.
  - Set open firmware password.
  - Create bootable NetRestore CDs to perform ASR restores on older Macs (B&W's and early iMacs).
  - Resolve the conflict with Iraq.

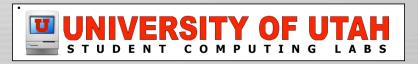

# Things to consider

- DHCP Server Built–In or 3rd–party?
  - Mac OS X Server's DHCP server why it sucks...
  - 3rd-party options:
    - IPNetRouter or Vicomsoft DHCP Server (OS 9 only!)
    - Windows Server's DHCP console
  - Can't NetBoot B&W's and older iMacs w/o MOSXS
- ASR Image Security
  - If restoring via HTTP, ASR images aren't secure.
  - Set up secure "sites" or "realms" on your web server to restrict access.

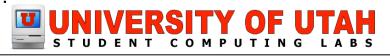

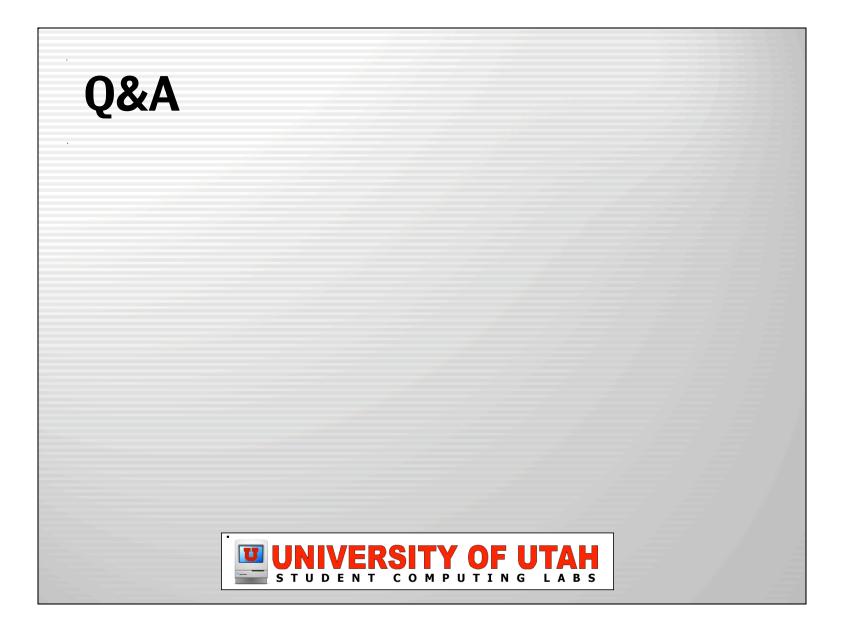

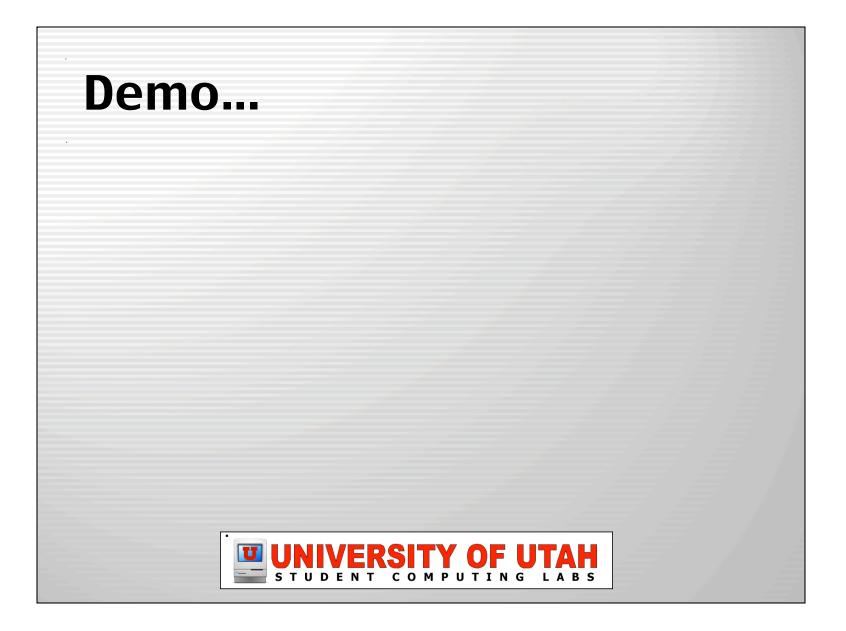